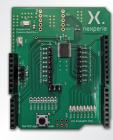

Quick-Start Guide

# NCA95XX Evaluation Board

The NCA95XX family of devices provides 16 bits of General-Purpose Input/Output (GPIO) expansion for I<sup>2</sup>C bus/SMBus applications. The device features a wide supply range of 1.65 V to 5.5 V and additionally includes an output interrupt mechanism and default pull-up resistors on GPIOs. NCA95XX EVB is compatible with Arduino<sup>™</sup> UNO Rev3 ecosystem and the product page includes demonstration software for the NCA95XX EVB. The EVB can also be used with other microcontroller platforms via the I<sup>2</sup>C interface pins on the header pins.

#### Features:

- > NCA95XX Device
- > Input voltage = 1.6 V to 5.5 V
- > I<sup>2</sup>C to parallel port expansion
- > # GPIOs = 2 ports with 8 bits
- > Current drive capability = +/- 25 mA
- > I<sup>2</sup>C interface, FastMode 400 kHz
- > Open-drain active-low interrupt output
- > On board Features:
- Arduino™ compatible header connection
- LED output indicators
- Compatible with Arduino  $^{\mbox{\tiny TM}}$  UNO ecosystem

#### Pinout

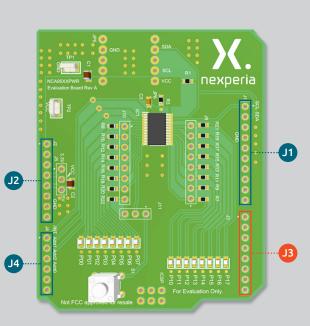

| J1  | Pin | J2    | Pin | J3                                             | Pin  | J4   | Pin |
|-----|-----|-------|-----|------------------------------------------------|------|------|-----|
| SCL | 1   | 3.3 V | 4   | J3 header has<br>no connections<br>for NCA95XX |      | /INT | 1   |
| SDA | 2   | 5 V   | 5   |                                                |      | Add1 | 2   |
| GND | 4   | GND   | 6   |                                                |      | Add2 | 3   |
|     |     | GND   | 7   | device                                         | Add0 | 4    |     |

### Steps

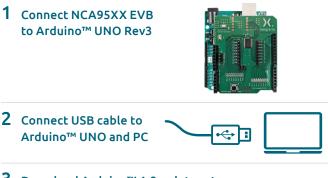

## 3 Download Arduino™ 1.8 or later at https://www.arduino.cc/en/software

1. Install and invoke programs at startup menu.

2. Select the correct board\* (Arduino<sup>™</sup> Uno) and Port by clicking into "Tools>Board" and "Tools>Port". Port info can be found through Windows Device Manager.

\* When using Serial Monitor select correct baud rate.

#### 4 Upload and Run the Arduino<sup>™</sup> sketch

- Program "nca95xx\_demo.ino" writes to PORT 1 to flash LEDs back and forth. PORT O is continuously read back and byte value is updated through Arduino IDE. Serial Monitor is used to monitor PORT O.
- Program "nca95xx\_main.ino" interfaces with Labview GUI. This complete GUI program is further explained in the NCA95XX EVB User's Guide.

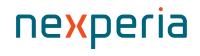